## *TP DBMS*

## *Foreword : These questions will be mailed to me at [Yann.Thierry-Mieg@lip6.fr](mailto:Yann.Thierry-Mieg@lip6.fr)*

*Object : [ECE DBMS] your name Attach your files as zip or tgz format. (no rar plz, no exe) I. Table creation* 

Using your favourite text editor, look at the file http://y.mieg.free.fr/ECE-DBMS/creatab.sql that contains sql instructions to create a few tables. The structure of your tables should be the following (foreign keys are in italics): SEGMENT(**N\_SEGMENT,** NOM\_SEGMENT) SALLE (**N\_SALLE,** NOM\_S ,NB\_POSTE ,*N\_SEGMENT)*  POSTE(**N\_POSTE,** NOM\_P, *N\_SEGMENT,* AD TYPE\_P, *N\_SALLE)*  LOGICIEL(**N\_LOG,** NOM\_L ,DATE\_ACH ,VERSION TYPE\_L) INSTALLER(*N\_POSTE N\_LOG ,* DATE\_INS) TYPE(**TYPE\_LP**,NOM\_TYPE)

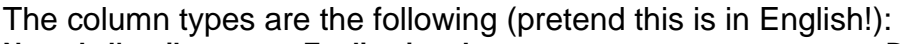

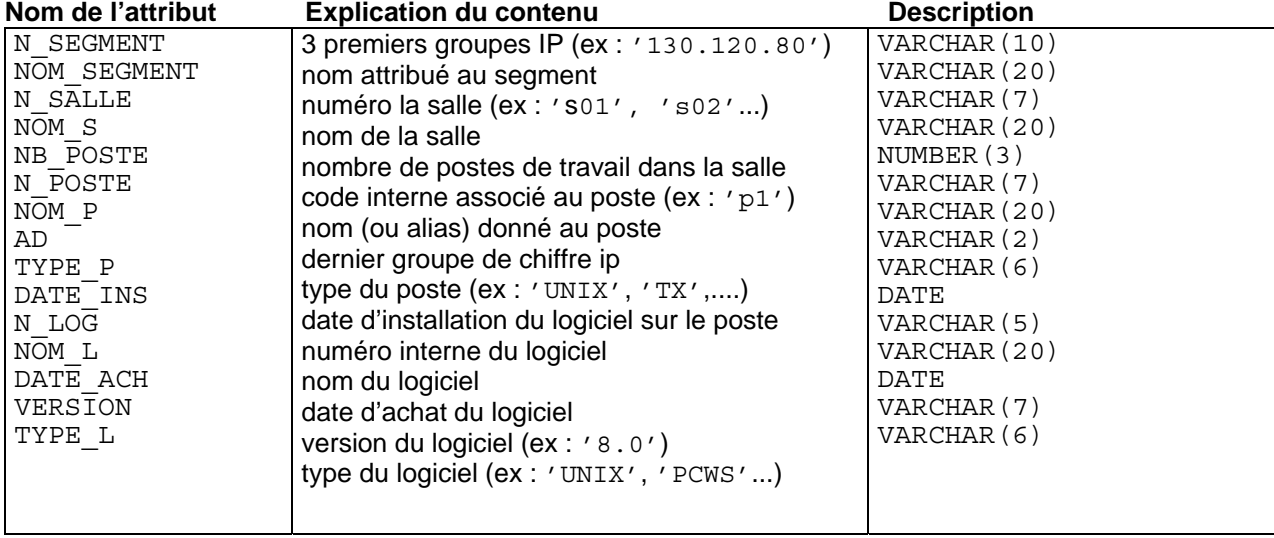

1. Complete the file: add the table Poste. Think about table creation order, first create parent tables and then tables that reference them. Do not forget the PRIMARY KEY and FOREIGN KEY constraints. Note that each constraint has a name (i.e. pk segment for the primary key constraint over table segment). The foreign keys n\_salle and n\_segment should have a not null constraint.

2. Add « drop » commands in the head of your file, so you can call the script twice in a row without errors occurring. Remember DROP order is opposite order of creation. 3. Introspection.

Use the DESC command to examine the schema of each of your tables. i.e. DESC INSTALLER;

Check that they are empty using select \* from mytable.

## *II. Table modification*

- **1.** Examine the file « values.sql » (from http://y.mieg.free.fr/ECE-DBMS) and execute it to add data to your system.
- **2.** Add the following columns using ALTER command :

in table SEGMENT

```
ETAGE de type NUMBER(2) : numéro de l'étage 
NB SALLE de type NUMBER(2) : nombre de salles
NB_POSTE de type NUMBER(2) :nombre de postes 
In table LOGICIEL 
NB_INSTALL de type NUMBER(2) : nombre d'installations 
In table POSTE 
NB LOG de type NUMBER(2) : nombre de logiciels installés
```
- **3.** Update the tables to insert appropriate information in these new columns. (use UPDATE with a correlated subquery)
- *4.* Modify (using UPDATE) the column ETAGE (currently empty) of table SEGMENT to set a valid floor number (do an UPDATE for each segment, use WHERE to select which rows are updated).

Set floor 0 for segment 130.120.80, 1 for segment 130.120.81, 2 for segment 130.120.82.

**5.** Add (alter table) foreign key constraints to table "poste" and "logiciel" to reference table "type".

SQL queries :

Do the queries numbered : 4, 5, 8, 9, and 16, 17, 18, and 19 from y.mieg.free.fr/ECE-DBMS/TP3.pdf